# **Table of Contents**

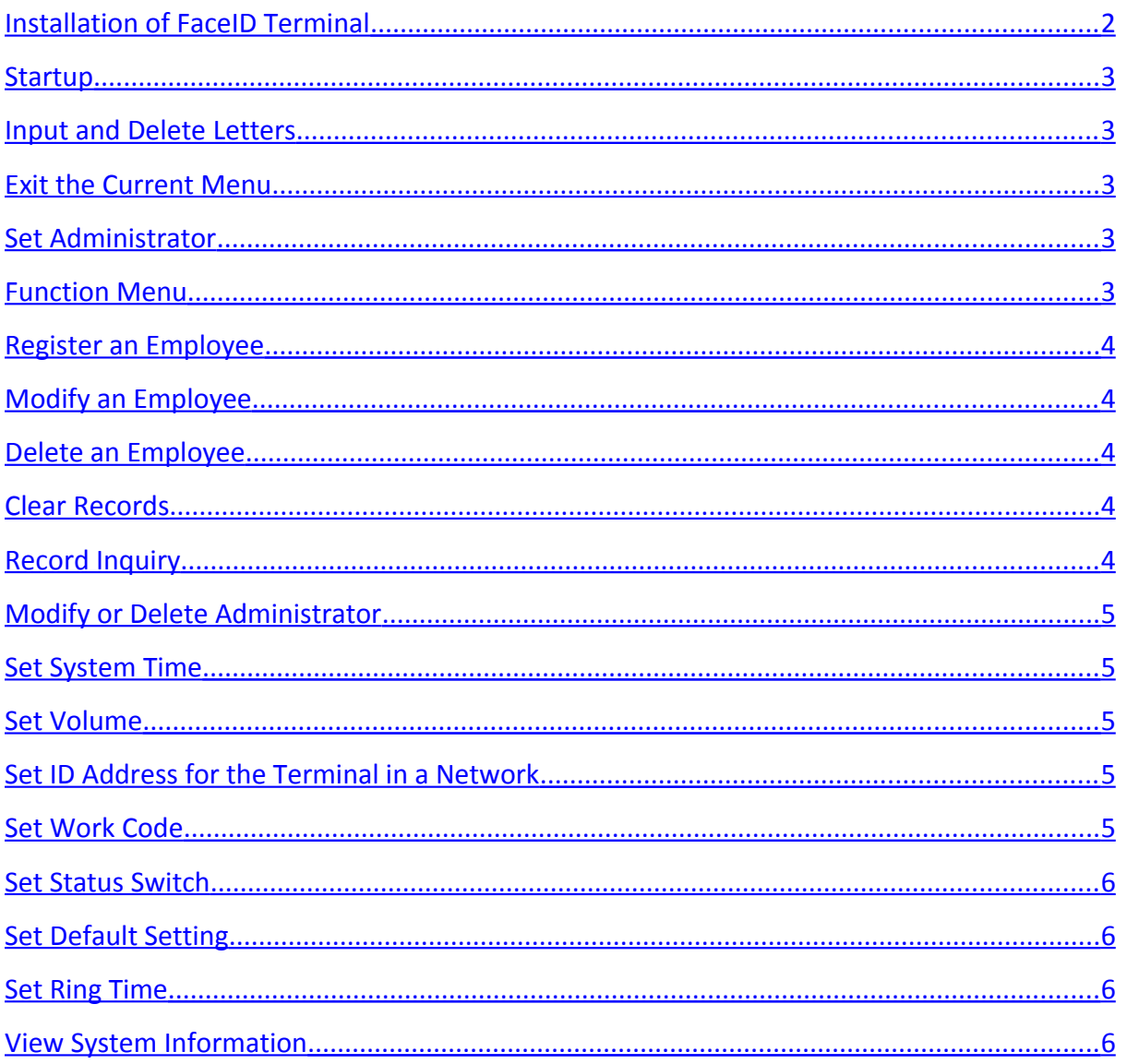

## **Device User Manual**

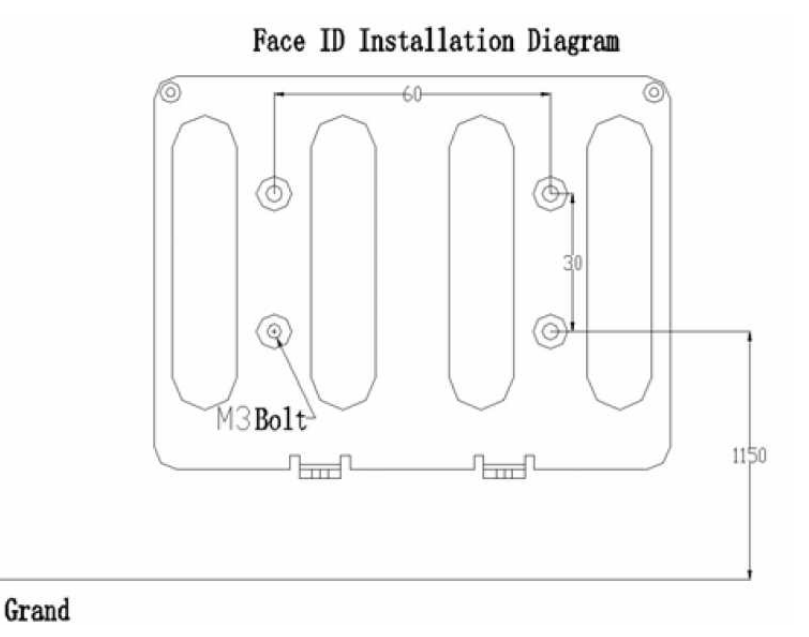

#### <span id="page-1-0"></span>**Installation of FaceID Terminal**

• Drill 2 bottom anchor holes on the wall according to the diagram above, and the distance between the below holes and ground could be 1.15m or you can adjust the distance to the suitable height;

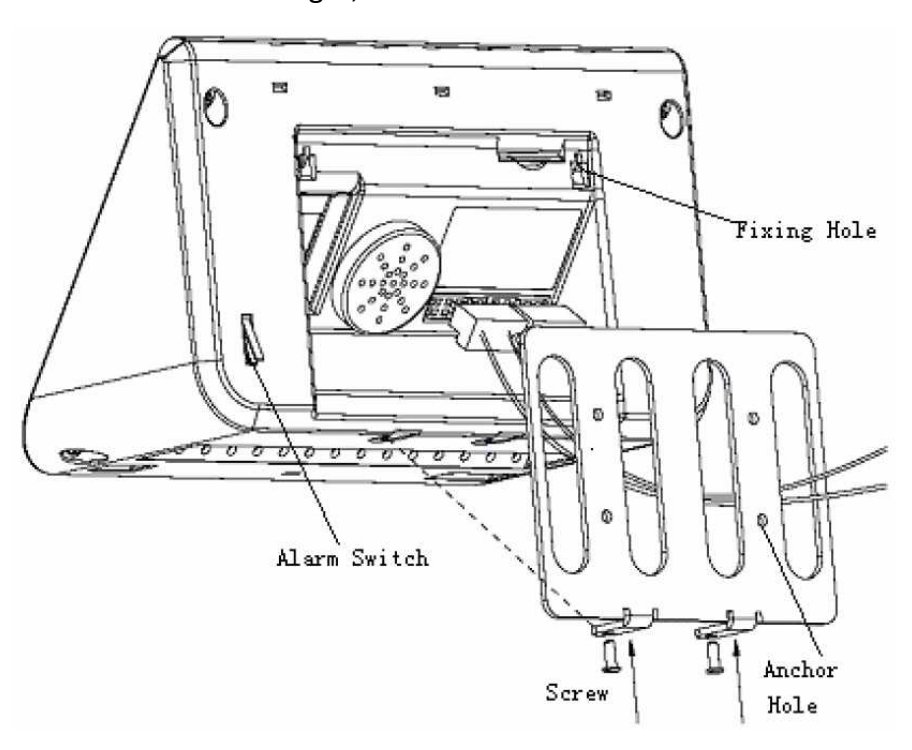

- Plug the standard power adapter into the power jack
- Plug the RJ45 crystal port of net cable into the net cable jack
- Fix the mounting bracket into the wall with two screws first and then drill 2 top anchor holes and put two more screws in those holes
- Insert the fixing holes at the back of device into the protrude pins which are placed at the mounting barcket, and press it downs softly, keep the device hanging on and joint with the mounting bracket
- Fix 2 screws at the bottom of device

## <span id="page-2-4"></span>**Startup**

Plug the power adapter in, the standby interface will show up

## <span id="page-2-3"></span>**Input and Delete Letters**

Press NUMBER 2 - 9 on the terminal surface according to the input letter (for example, in order to input 'a' or 'b' or 'c', then press 2)  $\rightarrow$  optionally, press ESC for capital letters  $\rightarrow$ press "↑"/ "↓" keys to select the letter (in order to choose 'b', press "↓" key once) , press **OK** 

Press "←" key to delete letters

#### <span id="page-2-2"></span>**Exit the Current Menu**

Press ESC

#### <span id="page-2-1"></span>**Set Administrator**

Press MENU  $\rightarrow$  press NUMBER 1 for Admin 1  $\rightarrow$  input the Job Number, press OK  $\rightarrow$  input password, press OK  $\rightarrow$  confirm this password, press OK  $\rightarrow$  aim the admin head at the lens + follow the prompt information (watch lens, lower your head, raise your head, saving, etc.)  $\rightarrow$  Done

**Note**: users should take off glasses in the face verification process.

#### <span id="page-2-0"></span>**Function Menu**

Press MENU  $\rightarrow$  input password, press OK  $\rightarrow$  face recognition function starts  $\rightarrow$  the Function Menu includes:

- 1. Register User
- 2. Modify User
- 3. Delete User
- 4. Clear Record
- 5. Record Inquiry
- 6. Set Admin
- 7. Set System
- 8. System info

Press the NUMBER according to the function you want to use

#### <span id="page-3-4"></span>**Register an Employee**

In Function Menu, press NUMBER 1  $\rightarrow$  input employee ID, press OK  $\rightarrow$  input employee name (just type abbreviatted words since we will edit them again in the software), press OK  $\rightarrow$  aim the employee's head at the lens + follow the prompt information (watch lens, lower your head, raise your head, saving, etc.)  $\rightarrow$  Done

#### <span id="page-3-3"></span>**Modify an Employee**

In Function Menu, press NUMBER 2  $\rightarrow$  input employee ID, press OK  $\rightarrow$  input new employee name, press  $OK \rightarrow$  aim the employee head at the lens + follow the prompt information (watch lens, lower your head, raise your head, saving, etc.)  $\rightarrow$  Done

#### <span id="page-3-2"></span>**Delete an Employee**

In Function Menu, press NUMBER 3  $\rightarrow$  input employee ID, press OK  $\rightarrow$  press NUMBER 1 to delete one employee or NUMBER 2 to delete all employees  $\rightarrow$  Follow the prompt instruction and done

#### <span id="page-3-1"></span>**Clear Records**

In Function Menu, press NUMBER 4  $\rightarrow$  press OK to confirm or press ESC to cancel

#### <span id="page-3-0"></span>**Record Inquiry**

In Function Menu, press NUMBER 5  $\rightarrow$  choose either

- o leave "ALL" for record inquiry of all employees; or
- o input the employee ID (Note: input ID without 0 in front of it, e.g. enter 2 instead of 02 or 002)

 $\rightarrow$  press " $\downarrow$ " key once to the next box  $\rightarrow$  input the appropriate number  $\rightarrow$  continuously press " $\downarrow$ " key once and input number until finished  $\rightarrow$  press OK

#### <span id="page-4-4"></span>**Modify or Delete Administrator**

In Function Menu, press NUMBER 6 to set Admin  $\rightarrow$  press NUMBER 1 – 6 to modify or delete the set Administrator  $\rightarrow$  press either NUMBER 1 for Modify User No., NUMBER 2 for Modify Password, NUMBER 3 for Register Again and NUMBER 4 for Delete Admin

#### <span id="page-4-3"></span>**Set System Time**

In Function Menu, press NUMBER 7  $\rightarrow$  press either NUMBER 1 to set Date and Time or NUMBER 2 to set DST

#### <span id="page-4-2"></span>**Set Volume**

In Function Menu, press NUMBER 7  $\rightarrow$  press NUMBER 2 to set Volume  $\rightarrow$  press either NUMBER 1 to set High, NUMBER 2 to set MIDDLE and NUMBER 3 to set LOW

#### <span id="page-4-1"></span>**Set ID Address for the Terminal in a Network**

In Function Menu, press NUMBER 7  $\rightarrow$  press NUMBER 3 to set Network  $\rightarrow$  input IP address, press " $\downarrow$ " key once to the next box and input number until finished  $\rightarrow$  press OK  $\rightarrow$  input Mask Code, press " $\downarrow$ " key once to the next box and input number until finished  $\rightarrow$  press OK  $\rightarrow$  input Gateway Address, press " $\downarrow$ " key once to the next box and input number until finished  $\rightarrow$  press OK  $\rightarrow$  Done and system restarting

#### <span id="page-4-0"></span>**Set Work Code**

In Function Menu, press NUMBER 7  $\rightarrow$  press NUMBER 4 to set Work Code  $\rightarrow$  press a NUMBER according to the function you want to use:

- 1. Open Work Code
- 2. Close Work Code
- 3. Browse Work Code
- 4. Add Work Code
- 5. Modify Work Code
- 6. Delete Work Code

## <span id="page-5-3"></span>**Set Status Switch**

In Function Menu, press NUMBER 7  $\rightarrow$  press NUMBER 5 to set Status Switch  $\rightarrow$  press a NUMBER according to the function you want to use:

- 1. Status Switch Time
- 2. Browse Status
- 3. Add Status
- 4. Modify Status
- 5. Delete Status

## <span id="page-5-2"></span>**Set Default Setting**

In Function Menu, press NUMBER 7  $\rightarrow$  press NUMBER 6 to set Default Setting  $\rightarrow$  press OK to accept or press ESC to cancel

## <span id="page-5-1"></span>**Set Ring Time**

In Function Menu, press NUMBER 7  $\rightarrow$  press NUMBER 7 to set Ring Time  $\rightarrow$  choose

- o press NUMBER 1 to select Ring (NUMBER 1 for air raid siren, NUMBER 2 for alarm, NUMBER 3 for bell ring, NUMBER 4 for hooter)
- $\circ$  press NUMBER 2 to set Ring Time  $\rightarrow$  press a number between 1 and 7 for a day between Monday and Sunday  $\rightarrow$  press " $\uparrow$ "/ " $\downarrow$ " keys to select the time to set  $\rightarrow$  press OK  $\rightarrow$  press NUMBER 1 to edit ring time or press NUMBER 2 to set the bell on or off.
- o press NUMBER 3 to set Ring Time Limit  $\rightarrow$  input number between 3 and 9  $\rightarrow$ press OK to accept or press ESC to cancel

#### <span id="page-5-0"></span>**View System Information**

In Function Menu, press NUMBER  $8 \rightarrow$  choose

- o Press NUMBER 1 to view capacity information of users and records
- $\circ$  Press NUMBER 2 to view the terminal's information